Compress Powerpoint File for Emailing

- 1. Open Powerpoint file
- 2. Click once on any picture/graphic to select it
- 3. Go to Format Tab on Ribbon
- 4. Click on 'Compress Picture'
- 5. Under 'Compression Options'
	- a. Uncheck 'Apply only to this picture'
- 6. Under Resolution:
	- a. Choose: 'E-mail (96ppi) minimize document for sharing'

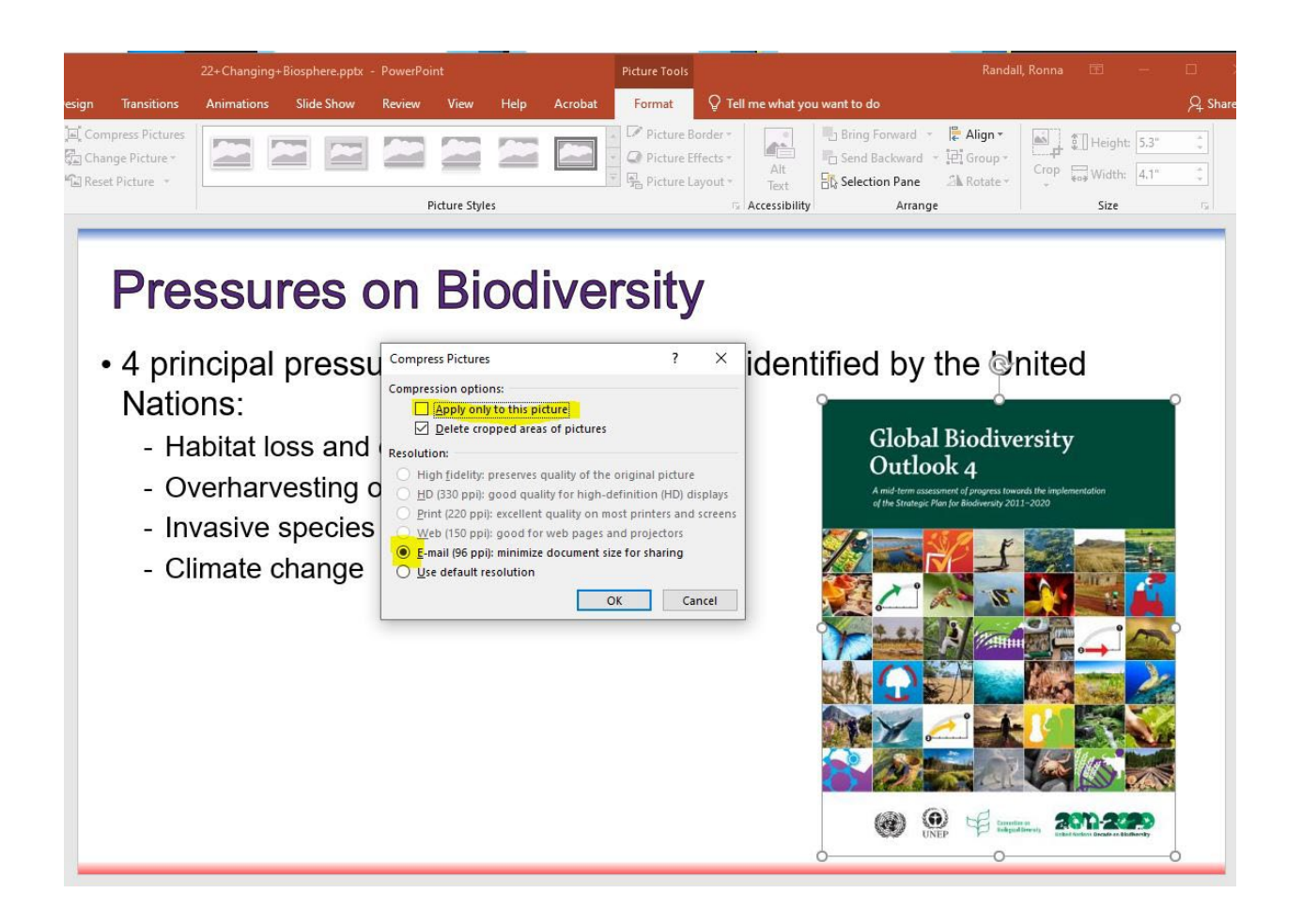